# **Getting citation template and 'cite' option in the edit toolbar of a clean MediaWiki**

### **Taking from the top:**

I got a clean MediaWiki installed from Git on January 14 2013, with the following extensions:

- Cite
- ParserFunctions
- Gadgets
- Vector
- WikiEditor
- SyntaxHighlight

### **Getting 'cite' option into the toolbar of MediaWiki's editing page**

For the cite option, we need to get the WikiEditor's latest version installed first (presently it is 0.3.1). The WikiEditor is the basic toolbar that we get to see when we switch to the edit mode of any wiki article. When we initiall install the WikiEditor, we will get the basic version of the toolbar which looks like:

Page Discussion

## Editing Models of spending as retirement progresses

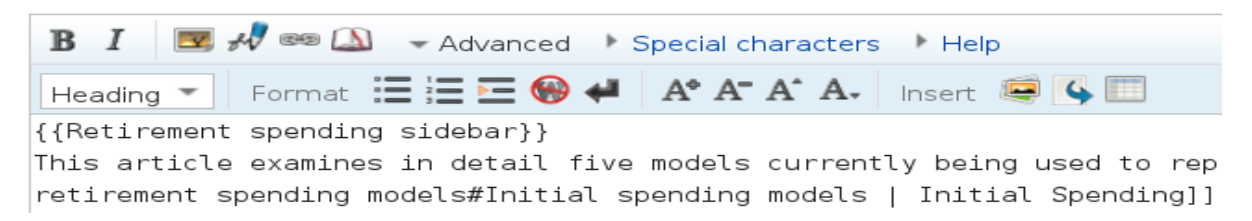

Well, this bar is required to be installed as the citation option will need to later added to the same bar after the help option.

When we successfully install the Cite extension, it gives the flexibility to use the  $\leq$ ref $>$  and <references/>. These comes along with the Cite.php under the Cite extension folder. Cite allows the editor to create the footnotes.

Example:

References

- 1. **[^](http://en.wikipedia.org/wiki/Wikipedia:Footnotes#cite_ref-Foot01_37-0)** Miller, *The Sun*, Oxford, 2005, p. 23.
- 2. **[^](http://en.wikipedia.org/wiki/Wikipedia:Footnotes#cite_ref-Foot02_40-0)** Brown, *The Moon*, 2006, Penguin, p. 46.
- 3. **[^](http://en.wikipedia.org/wiki/Wikipedia:Footnotes#cite_ref-Foot03_42-0)** Smith, *The Universe*, Random House, 2005, p. 334.

### **Getting RefToolbar in place:**

RefToolbar refers to a series of MediaWiki extensions which are written in JavaScript to add functionality to the editing toolbar. The biggest of its example is the instance to help with citation templates which we will discuss more in details here.

To add the RefToolbar in our Wiki, we will need to get the MediaWiki:RefToolbar.js file in our own wiki. Along with this .js file, we will need a few more JavaScript files placed properly in our Wiki before we can get the citation template to get working. These files are:

- MediaWiki:Common.js
- MediaWiki:Common.js/edit.js
- MediaWiki:RefToolbarBase.js
- MediaWiki:RefToolbar.js
- MediaWiki:RefToolbarMessages-en.js
- MediaWiki:RefToolbarConfig.js

Its advisable to install the js files in the same pattern as they are listed as they comes in the same hierarchy of use as listed.

# Common.js: Common.js is the only JavaScript which is for all users. Otherwise most .js files are user specific.

After the RefToolbar is properly configured i.e. after we have added the script from RefToolbarConfig.js into our own Wiki, we can go to the edit option of any page and if all rest scripts are properly in place, the citation template should now be available.

Well, one important key note while working with the JavaScripts in MediaWiki is- whenever we add a new JavaScript file in our own wiki, we need to clear the browser's cache or bypass the browser's cache and then check if its implemented properly.

------------------------------------------------------------------------------------------------------------------------

### **Customizing the Citation template as per user requirements:**

As already discussed above, there are a few java script files which are mainly responsible for the citation template. Among these files, the two most important files which are mainly responsible for what we can view on the template are:

- Media Wiki:RefToolbarMessages-en.js: This file has all the basic messages for the user display like Cite, Templates, Name references etc. This file is responsible for whatever is being displayed to the end user.
- Media Wiki:RefToolbarConfig.js: This is where all the Cite template definitions are stored. So any change that we need to do, we need to make changes in this file. All values in both these files are hard coded. For any change in the template, we need to make sufficient changes in the hard coded values of these files.